#### **Network Automation**

Past, present and future

NANOG 71, San Jose, CA October 2017

## Agenda

- Kirk Byers: first steps
- David Barroso: vendor-agnostic automation
- Jeremy Stretch: NetBox IPAM
- Jathan McCollum: NSoT IPAM
- Mircea Ulinic: event-driven automation

## Kirk Byers - Bio

- Runs Python for Network Engineers and Ansible Courses
- CCIE (emeritus) in Routing and Switching
- Creator of Netmiko Python library and member of the NAPALM team.
- Runs the SF Network Automation Meetup

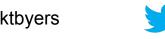

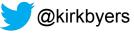

## Engineers getting started in automation

## How to fail at network automation?

- 1. Start with high-risk, difficult problems.
- 2. Assume an all-or-nothing mindset (everything has to be automated or nothing can be automated).
- 3. Try to reinvent everything yourself.
- 4. Superficially copy code and patterns without comprehension.
- 5. Fail to learn good debugging processes.
- 6. [Hugely] over-engineering the solution.

## Engineers getting started in automation

## How to fail at network automation?

7. Fail to apply things that you learned on a small scale.

- 8. Being too busy to automate.
- 9. Fail to learn how to reuse your code [longer term].

10. Fail to use available developer tools: Git, linters, unit-testing, CI-tools [longer term].

#### David Barroso - BIO

#### • Career

- Network Systems Engineer @Fastly
- Network Engineer @Spotify
- Network Engineer @NTT
- Э **...**
- NAPALM co-creator

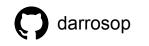

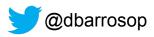

#### What is NAPALM?

- Network Automation and Programmability Abstraction Layer with Multivendor support
- Python library
- Abstracts network operations:
  - configuration management
  - retrieving operational state
- Supports many vendors/operating systems:
  - los, ios-xe, ios-xr, junos, eos, fortios, etc...
- Integrates with ansible, salt, stackstorm, trigger, nsot
- Used by many large-scale networks like Fastly, Linx, Cloudflare, DigitalOcean, Linode and many others which their legal teams don't let us mention.

## Why NAPALM?

Focus on your network problems and how to solve them instead of in the gritty details on how to achieve simple tasks like deploying a few lines of configuration for each particular network operating system out there.

```
if nos == "junos":
                                                                        from napalm import get_network_driver
      from jnpr.junos import Device
                                                                      2 driver = get_network_driver(nos)
      dev = Device(host='host', user='user', password='passwd')
                                                                      3 with driver(**conf) as dev:
      dev.open()
                                                                            do_things(dev)
      do_junos_things(dev)
  elif nos == "eos":
     import pyeapi
     dev = pyeapi.connect_to('veos01')
     do_eos_things(dev)
10 elif nos == "ios":
      from netmiko import ConnectHandler
      dev = ConnectHandler(**conf)
      do_ios_things(dev)
```

## Example (I)

| <pre>&gt;≥&gt; with junos_driver(**junos_configuration) as<br/> pp.pprint(junos.get_facts())</pre>                                                                                                    | junos:                                                               |
|----------------------------------------------------------------------------------------------------|----------------------------------------------------------------------|
| <pre> {     'fqdn': u'new-hostname',     'hostname': u'new-hostname',     'interface_list': [ 'ge-0/0/0',     'mt-0/0/0',     'wtan'],     'model': u'FIREFLY-PERIMETER',     'os_version': u'12.1X47-D20.7',     'serial_number': u'5b2b599a283b',     'uptime': 1080,     'vendor': u'Juniper'}</pre> | <pre>&gt;&gt;&gt; with eos_driver(**eos_configuration) as eos:</pre> |

## Example (II)

| <pre>&gt;&gt; with junos_driver(**junos_configuratio<br/> junos.load_merge_candidate(<br/> "system {host-name new-hostnam<br/> )<br/> print(device.compare_config())</pre> |                                                                                                    |
|----------------------------------------------------------------------------------------------------|----------------------------------------------------------------------------------------------------|
| <br>[edit system]<br>- host-name old-hostname;<br>+ host-name new-hostname;<br>>>>                                                                                         | <pre>&gt;&gt;&gt; with eos_driver(**eos_configuration) as eos:<br/> eos.load_merge_candidate(<br/> 'hostname new-hostname'<br/> )<br/> print(device.compare_config())</pre> |
|                                                                                                    | <br>-hostname old-hostname<br>+hostname new-hostname<br>>>>                                                                                                    |

## Now with OpenConfig support!!! (I)

Parse native configuration and return and OpenConfig object

```
>>> with eos_device as d:
        running_config = napalm_yang.base.Root()
>>>
        running_config.add_model(napalm_yang.models.openconfig_interfaces)
>>>
        running_config.parse_config(device=d)
>>>
   print(running_config.get(filter=True))
>>>
. . .
         "interfaces": {
. . .
             "interface": {
. . .
                 "Ethernet1": {
. . .
                      "config": {
. . .
                          "description": "This is a description",
. . .
                          "enabled": True,
. . .
                          "type": "ethernetCsmacd"
                      },
```

## Now with OpenConfig support!!! (II)

Translate OpenConfig to native configuration

```
>>> candidate = napalm_yang.base.Root()
>>> candidate.add_model(napalm_yang.models.openconfig_interfaces())
>>> oc_config = { "interfaces": { "interface": { "et1": {
                            "config": {
                                 "description": "Uplink1",
                                 "mtu": 9000
                             },≃
                             "routed-vlan": { "ipv4": { "addresses": { "address": {
                                             "192.168.1.1": {
                                                 "config": {
                                                     "ip": "192.168.1.1",
                                                     "prefix-length": 24}}}}}}
>>> candidate.load_dict(oc_config)
>>> print(candidate.translate_config(eos_device.profile))
    interface et1
        ip address 192.168.1.1/24
        description Uplink1
 • •
        mtu 9000
        exit
```

#### Summary

- NAPALM helps you focus on the "what" rather than on the "how"
- NAPALM brings OpenConfig support to those vendors without support for it (and to those that claim they have)
- NAPALM doesn't pick sides; custom scripts, ansible, salt, stackstorm, trigger, we like you all :)

## Jeremy Stretch - Bio

- Sr. Network Developer at DigitalOcean
- Lead maintainer of the NetBox open source IPAM/DCIM application
- Previously known for packetlife.net

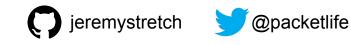

#### What is IP Address Management (IPAM)?

- A database which contains information about your network's number spaces (IPs, VLANs, VRFs, etc.)
- Functions as an authoritative registry within your organization
- Popular solutions include:
  - Commercial and open source applications
  - Applications developed in-house
  - Spreadsheets
  - Nothing (not a recommended approach)
- https://en.wikipedia.org/wiki/IP\_address\_management

#### Why We Built Our Own IPAM Application

- In the beginning, there were spreadsheets
- Started re-evaluating our approach in early 2015
- Common open source limitations
  - Lack of IPv6 and/or VRF support
  - No DCIM functionality (rack elevations, interface connections, etc.)
  - Project no longer actively maintained
- Common commercial limitations
  - Licensed by breadth of IP space/number of objects (\$\$\$!)
  - Paying for features we don't need (DHCP, DNS)
  - No opportunity to expand to meet our needs

#### Our Solution: NetBox

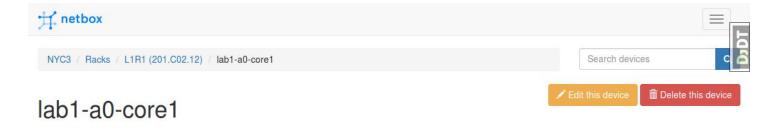

Created June 22, 2016 · Updated 6 months, 3 weeks ago

Manager and Street and

| Info | Inventory | Status | LLDP Neighbors |
|------|-----------|--------|----------------|

bors Configuration

| Device        |                          |  |
|---------------|--------------------------|--|
| Site          | United States > NYC3     |  |
| Rack          | L1R1 (201.C02.12)        |  |
| Position      | U45 / Front              |  |
| Tenant        | None                     |  |
| Device Type   | Juniper QFX5100-24Q (1U) |  |
| Serial Number | VG3714290049             |  |
| Asset Tag     | N/A                      |  |

| Interfaces            |                | C Show IPs | Select all + Add interfaces |
|-----------------------|----------------|------------|-----------------------------|
| □                     | lab1r1u12      | eth0       | al 🛨 🧭 🖌 🚺                  |
| □                     | lab1r1u13      | eth0       | al 🛨 🧭 🖌 🖉                  |
| □ <b>≓</b> et-0/0/2   | lab1-a0-core2  | et-0/0/2   | al 🛨 🥝 🛃 🚺                  |
| □ <b>≓</b> et-0/0/3   | lab1-a1-spine1 | et-0/0/0   | al 🛨 🥝 🛃 🖉                  |
| □ ≓ et-0/0/4          | lab1-a1-spine2 | et-0/0/0   | al 🛨 🧭 🛃 🚺                  |
| □ <b>⇄</b> xe-0/0/5:0 | lab1-fw1a      | xe-2/0/0   | al 🛨 🧭 🛃 🚺                  |
| □                     | Not connected  |            | + 🗷 🖉                       |

#### IPAM as a Source of Truth

#### • Desired vs. operational network state

- Desired: What you want the network to look like
- Operational: What it *actually* looks like
- Very rarely (if ever) are these values the same
- When these states differ, the IPAM/DCIM database functions as the authority to assert what is "correct"

# Maintaining the integrity of IPAM/DCIM data is crucial

## **Populating Initial Data**

- Populating the database
  - CSV import (spreadsheet migration)
  - REST API
  - Command line shell
  - Direct database manipulation (use with caution)
- Avoid importing data directly from devices
  - Desired state != operational state
  - Don't blindly grep from network devices
  - Ensure that all data is validated by a human before import

## A Cautionary Example

• Two switches with a 4x10GE LAG

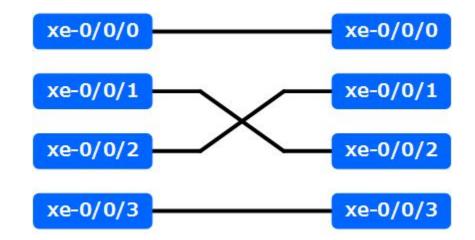

#### **IPAM as an Automation Enabler**

- Stores information you need to effect automation
   Device IPs, platform, NAPALM driver, etc.
- Render device configurations from template by providing IPAM data as context

○ Interfaces, IP addresses, VLANs, etc.

- Validate operational state against desired state
  - Example: Compare LLDP data pulled via NAPALM against physical connections defined in NetBox

## **API Integration**

| Django REST framework                                                                                                    | jstretch              |
|----------------------------------------------------------------------------------------------------|-----------------------|
| API Root / IPAM / Prefix List / Prefix Instance / Pre                                                                                             | efix                  |
| Prefix                                                                                                    | Filters OPTIONS GET - |
| <pre>GET /api/ipam/prefixes/5085/available-ips/ HTTP 200 OK Allow: GET, POST, HEAD, OPTIONS Content-Type: application/json Vary: Accept [ {</pre> |                       |
| <pre>"address": "192.0.2.4/24",<br/>"vrf": null<br/>},<br/>{<br/>"family": 4,</pre>                                                               |                       |

- Leverage REST APIs to integrate with existing applications and processes
- Example: POST to "available IPs" endpoint from ticketing system to provision new IPs

## Summary

- Pick an IPAM solution that meets your needs and fits your budget
- Protect your source of truth
  - Always validate data before import
- Pull data from IPAM via its API to generate device configs and validate operational state

## Jathan McCollum - Bio

- Network Reliability Engineer at Dropbox
- Maintainer of Network Source of Truth (NSoT), an API-first IPAM and network inventory app
- Maintainer of Trigger, a network automation framework
- Previously in NetEng at AOL and Salesforce

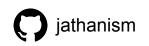

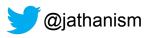

#### What is NSoT?

- Source of truth
- Inventory
- IP Address Management (IPAM)
- Metadata
- API-first

#### API-first?

- REST API is first-class citizen
- Everything uses the API
- Browsable API
- Client/CLI
- Bring your own UI

## **Design Principles**

- Ease of install/setup
- It should be easy to get your data in and out
- Feature parity & UX are top priorities
- Customization for any environment
- Loose-coupling between components

#### Data Model

- Sites (namespaces)
- Attributes (and values)
- Networks (IPAM)
- Devices
- Interfaces
- Circuits
- Changes (event log)

## Use it how you want!

- Objects are minimal
- Attributes are where the power lies
- Searching w/ set queries (unions, intersections, differences)
- Intended-state (model-driven) networking
- Discovered data
- Sites as namespaces

#### **NSoT Resources**

- NSoT (server)
  - o <u>nsot.readthedocs.io</u>
- pyNSoT (client)
  - pynsot.readthedocs.io
- Support
  - Slack (#nsot in <u>slack.networktocode.com</u>)
  - IRC (#nsot on Freenode)

#### Mircea Ulinic

- Network engineer at Cloudflare
- Prev research and teaching assistant at EPFL, Switzerland
- Member and maintainer at NAPALM Automation
- Integrated NAPALM in Salt
- OpenConfig representative
- <u>https://mirceaulinic.net/</u>

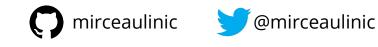

#### Event-driven network automation (1)

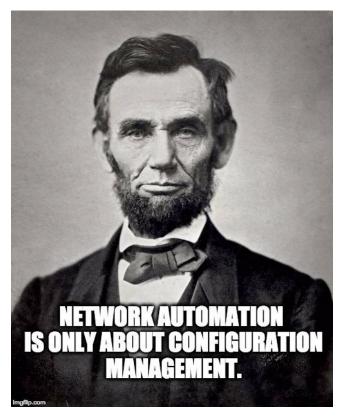

#### Event-driven network automation (1)

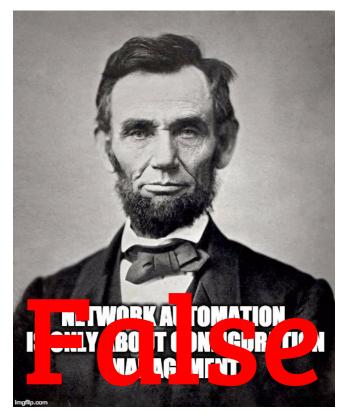

#### Event-driven network automation (2)

- Several ways your network is trying to communicate with you
  - SNMP traps
  - Syslog messages
  - Streaming telemetry
- Millions of messages

#### Event-driven network automation (3)

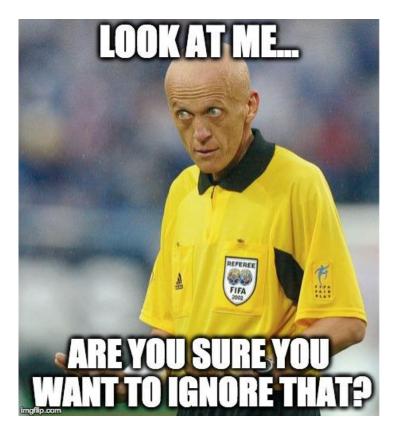

## **Streaming Telemetry**

- Push notifications
   vs. pull (SNMP)
- Structured data
  - Structured objects, using the <u>YANG</u> standards
    - OpenConfig

IETF

- Supported on very new operating systems
  - IOS-XR >= 6.1.1
  - Junos >= 15.1 (depending on the platform)

#### Syslog messages

#### • Junos

<99>Jul 13 22:53:14 re0.edge01.bjm01 xntpd[16015]: NTP Server 172.17.17.1 is Unreachable

#### • IOS-XR

<99>2647599: device3 RP/0/RSP0/CPU0:Aug 21 09:39:14.747 UTC: ntpd[262]: %IP-IP\_NTP-5-SYNC\_LOSS : Synchronization lost : 172.17.17.1 : The association was removed

Syslog messages: napalm-logs (1)

https://napalm-automation.net/napalm-logs-released/

• Listen for syslog messages

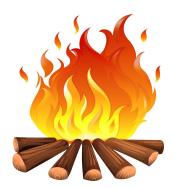

- Directly from the network devices, via UDP or TCP
- Other systems: Apache Kafka, ZeroMQ, etc.
- Publish encrypted messages
  - Structured documents, using the <u>YANG</u> standards
    - OpenConfig
    - IETF
  - Over various channels: ZeroMQ, Kafka, etc.

## Syslog messages: napalm-logs (2)

https://napalm-automation.net/napalm-logs-released/

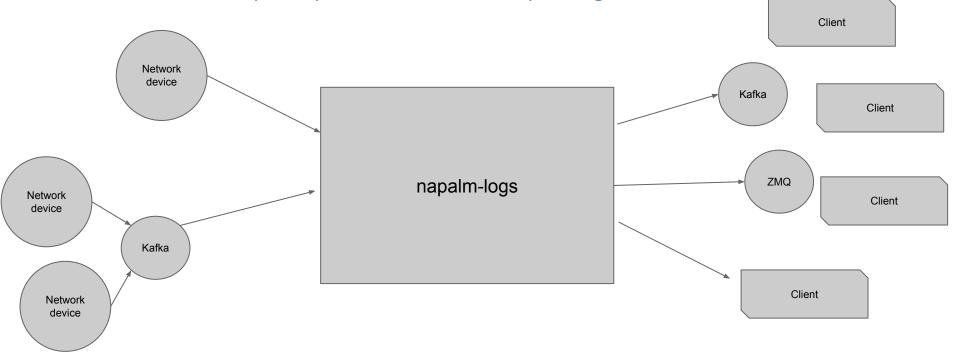

## Syslog messages: napalm-logs structured objects

```
"error": "NTP_SERVER_UNREACHABLE",
"facility": 12,
"host": "edge01.bjm01",
"ip": "10.10.0.1",
"os": "junos",
"timestamp": 1499986394,
"yang_message": {
    "system": {
        "ntp": {
            "servers": {
                "server": {
                    "172.17.17.1": {
                        "state": {
                            "association-type": "SERVER",
                            "stratum": 16
},
"yang_model": "openconfig-system"
```

40

#### Salt event system

Salt is a <u>data driven automation framework</u>. Each action (job) performed (manually from the CLI or automatically by the system) is uniquely identified and has an identification *tag*:

\$ sudo salt junos-router net.arp

# output omitted

```
$ sudo salt-run state.event pretty=True
                                                        Tag
salt/job/20170110130619367337/new 🔫
    " stamp": "2017-01-10T13:06:19.367929",
    "arg": [],
    "fun": "net.arp",
    "jid": "20170110130619367337",
    "minions": [
        "junos-router"
    ],
    "tgt": "junos-router",
    "tgt type": "glob",
    "user": "mircea"
```

## Syslog messages: napalm-syslog Salt engine (1)

https://docs.saltstack.com/en/latest/ref/engines/all/salt.engines.napalm\_syslog.html

Imports messages from *napalm-logs* into the Salt event bus

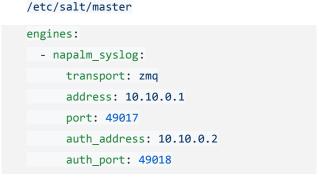

#### Syslog messages: Napalm-syslog Salt engine (2)

#### Salt event bus:

```
napalm/syslog/junos/NTP_SERVER_UNREACHABLE/edge01.bjm01 {
  "error": "NTP SERVER UNREACHABLE",
  "facility": 12,
  "host": "edge01.bjm01",
  "ip": "10.10.0.1",
  "os": "junos",
  "timestamp": 1499986394,
  "yang_message": {
      "system": {
          "ntp": {
              "servers": {
                  "server": {
                      "172.17.17.1": {
                          "state": {
                               "association-type": "SERVER",
                               "stratum": 16
  },
  "yang_model": "openconfig-system"
```

## Fully automated configuration changes

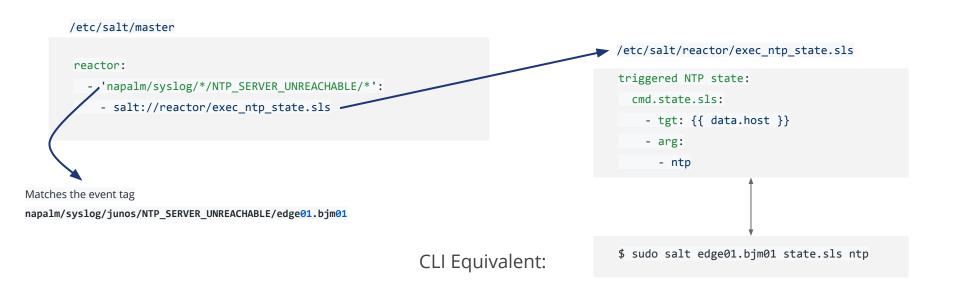